## 図書館蔵書検索・利用状況確認用

# スマートフォン向けアプリケーション

Ufinity

標準操作手引書

第1章 スマートフォン向けアプリ『Ufinity』とは 1. Ufinityとは

## 目次

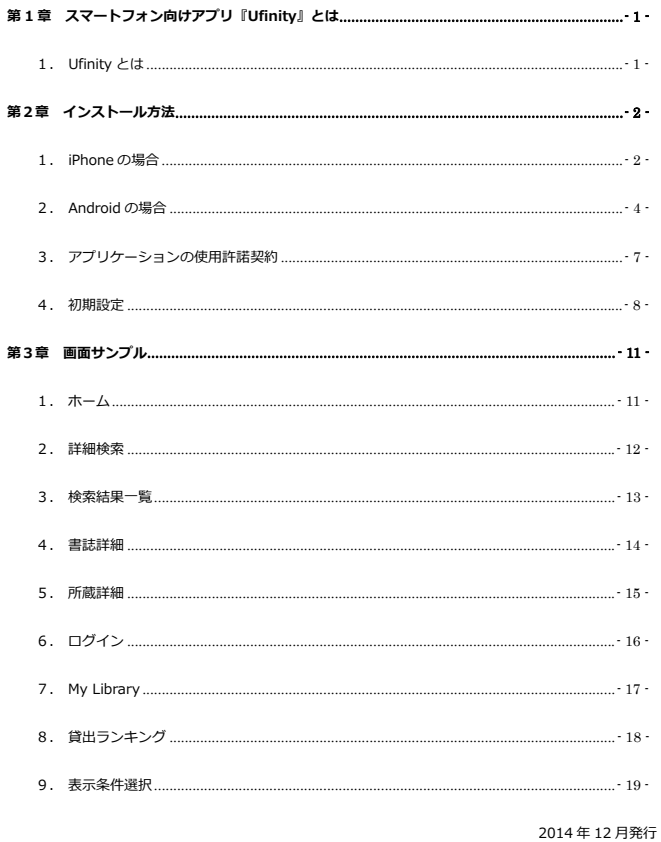

## 第1章 スマートフォン向けアプリ『Ufinity』とは

## 1. Ufinity とは

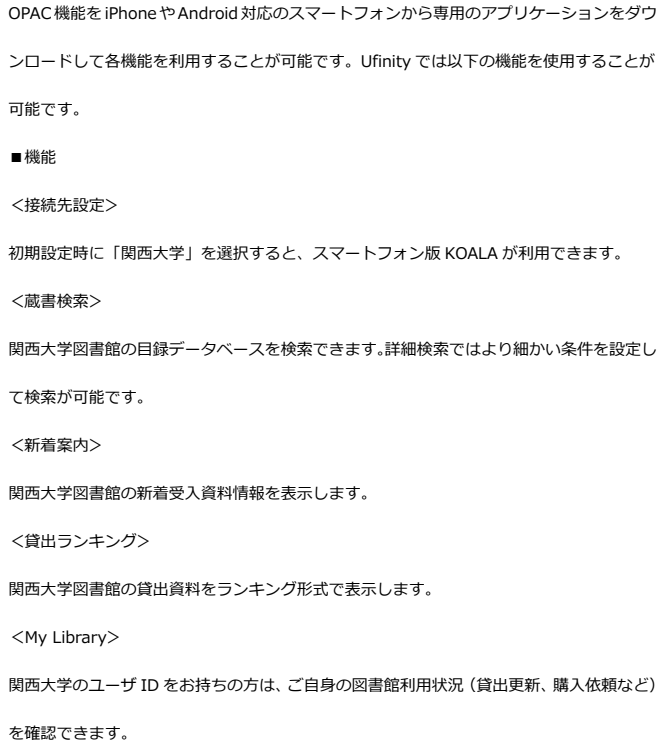

 $-1-$ 

第2章 インストール方法

アプリの利用をスタートするには、インストールが必要です。以下の手順に 従い、設定してください。

1. iPhone の場合

app store で"Ufinity"を検索し、[無料]のインストールボタンをタ ップします。

1 「App Strore」を開く 2"ufinity"と入力して検索 **CONTRACTOR** 

Ufinity  $\circ$ 

> Q W E R T Y U I O P ASDFGHJKL Q Z X C V B N M 3

> > space

第2章 インストール方法 2. Android の場合

### 2. Android の場合

 $\hat{\mathbf{x}} \equiv \mathcal{O}$ 

Google Play で"Ufinity"を検索し、[インストール]ボタンをタップ します。

 $-2 -$ 

123 ®

ļ

 $\alpha$ 

## 1 「Google Play」を開く 2 "Ufinity"と入力して検索

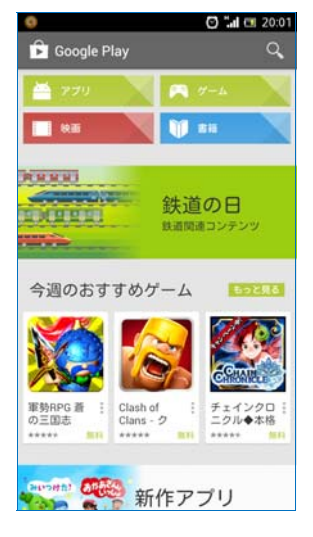

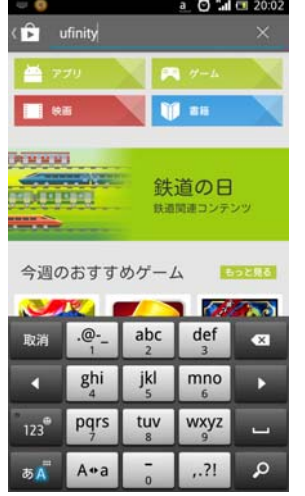

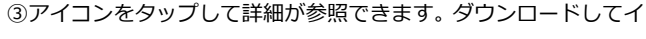

ンストールしてください。

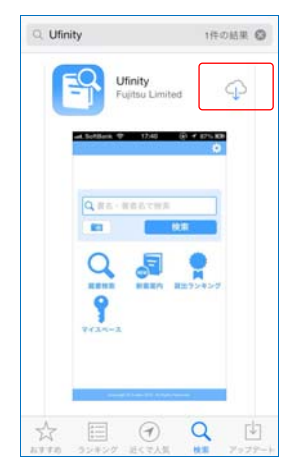

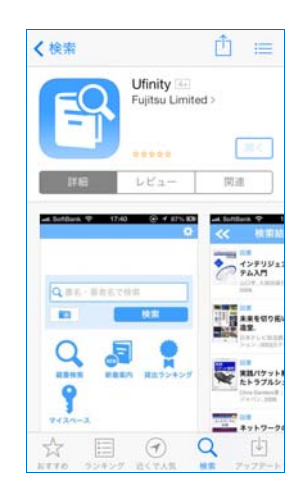

 $-3 -$ 

#### 第2章 インストール方法 2. Android の場合

#### ③アイコンをタップして詳細が参照できます。

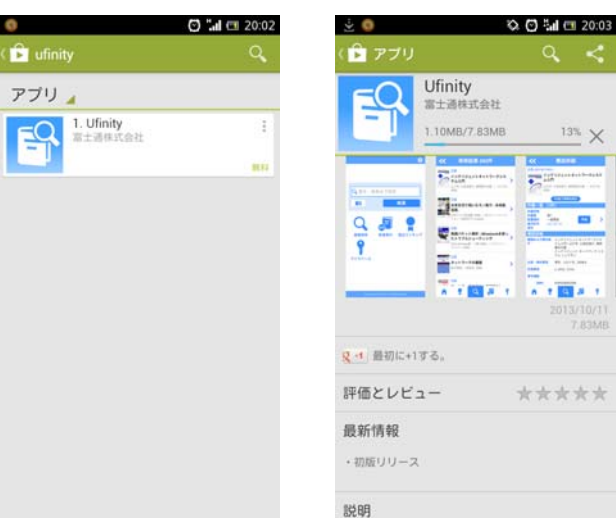

④「インストール」をタップしてインストールしてください。

同意画⾯が表⽰されますので、同意するをタップしてインストール

#### してください。

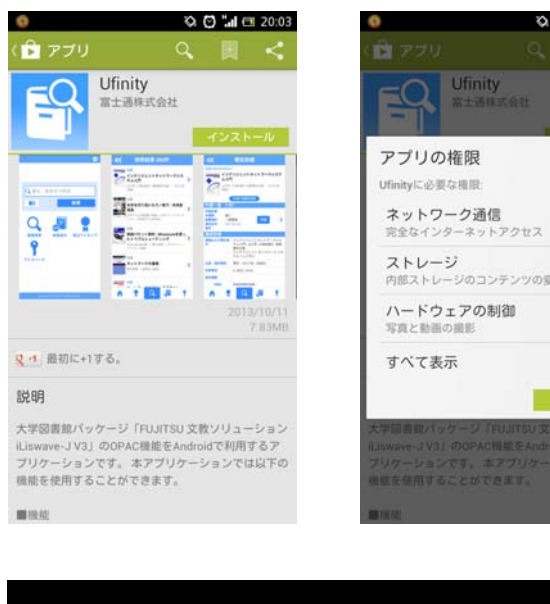

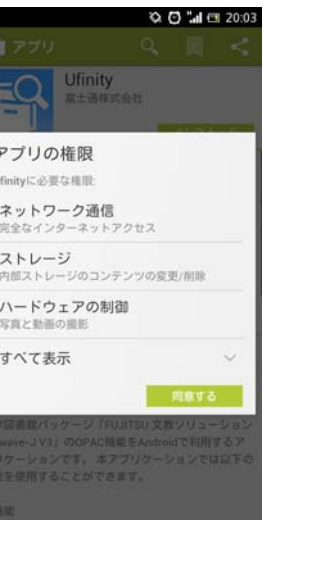

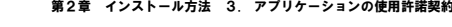

3. アプリケーションの使用許諾契約

「アプリケーション使用許諾契約」のウィンドウが表示されます。

内容を確認の上で「同意します」をタップします。

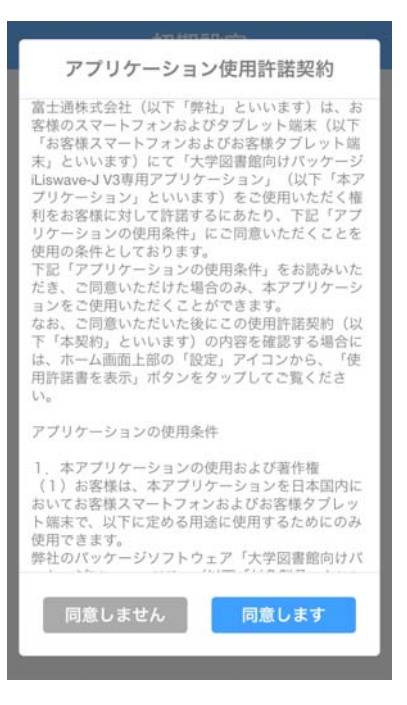

 $-7 -$ 

第2章 インストール方法 4. 初期設定

② 「⼤学/機関を選択」から、「関⻄⼤学」が選択可となっている ことを確認して、「選択可」をタップしてください。表示され た画⾯から、「設定」を押すことで初期設定完了です。

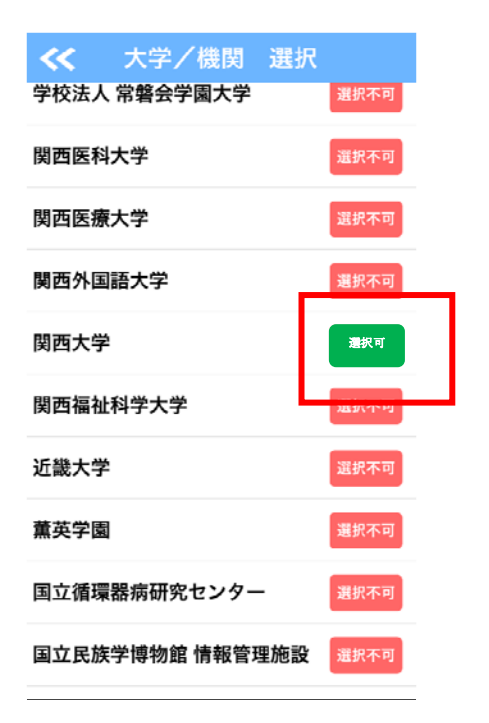

#### 4. 初期設定

「Ufinity」が利用できるようになったら、初期設定を行う必要があ ります。インストールされたアプリを起動して初期設定を⾏います。

 $-6 -$ 

① 「⼤学/機関を選択」をタップして表⽰された「都道府県 選 択」から、「⼤阪」を選択してください。

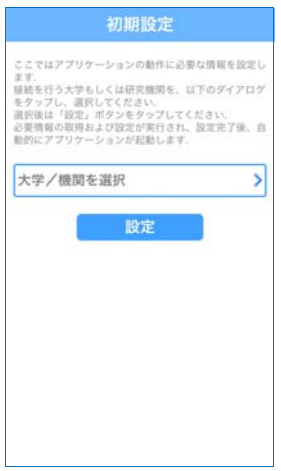

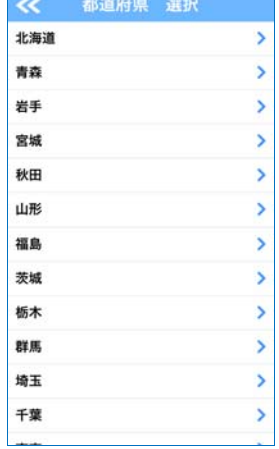

第2章 インストール方法 4. 初期設定

### 初期設定を誤って設定した場合など変更する場合は、アプリを起動

後に右上の設定アイコンをタップして再設定が可能です。

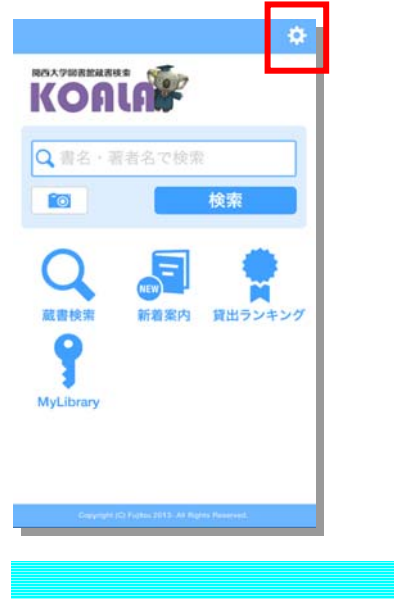

第3章 画面サンプル

#### 1. ホーム

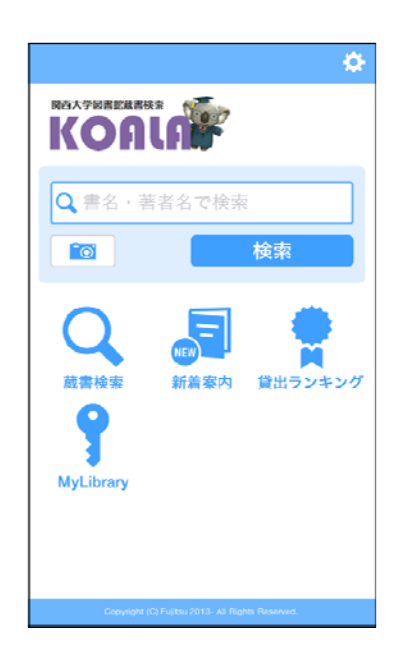

 $-11 -$ 

第3章 画面サンプル 3. 検索結果一覧

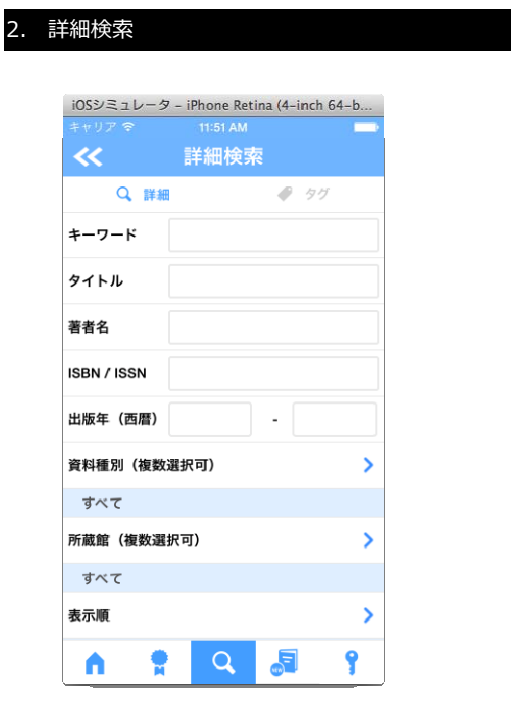

 $-10 -$ 

第3章 画面サンプル 2. 詳細検索

 $iOS5\overline{3}2\overline{1}2\overline{1}3\overline{1}2$  - iPhone Retina (4-inch 64-b... 图表 ーー<br>ネットワークの社会科学.<br><sup>NTT出版.</sup>  $\overline{\phantom{a}}$ 网里 図書<br>ヒューマン・ネットワーク・シリー<br>ズ. 労働旬報社. 図書 難病の子どもを知る本 **難病の子どもを知る本**<br>稲沢潤子文 : 難病のこども支援全国ネットワー<br>ク編 : オノビン, 田村孝絵. ー 大月書店. 図書  $\frac{2^{\frac{n}{2}+2\beta_2}}{2^{j/2+2\beta_2}+2}$ <mark></mark> コミュニティ・ビジネスのすべて : 理<br>- 論と実践マネジメント sněm コミュニティ・ビジネス・ネットワーク編. --<br>ぎょうせい. 2009. 図集 men ľ 地域の子育て環境づくり ■ **地域の子育て環境づくり**<br>大日向雅美編集代表 -- ぎょうせい, 2008. --<br>(子育て支援シリーズ : 3).  $\overline{Q}$ 鲁。 <sup>9</sup> Λ

3. 検索結果一覧

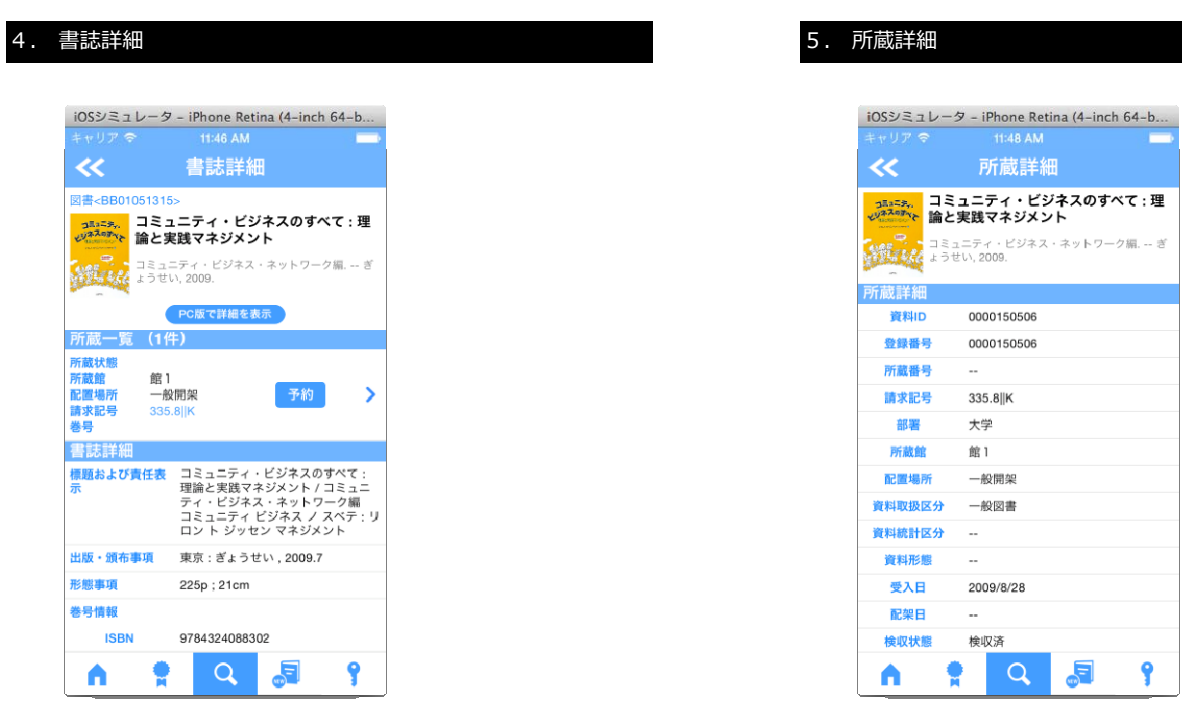

 $-14 -$ 第3章 画面サンプル 6. ログイン

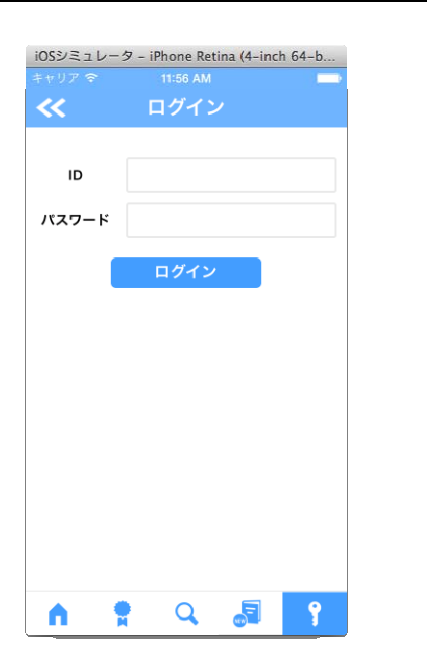

6. ログイン

 $- 15 -$ 

 $E_{\odot}$ 

 $\overline{\mathbf{P}}$ 

第3章 画面サンプル 7. My Library

### 7. My Library

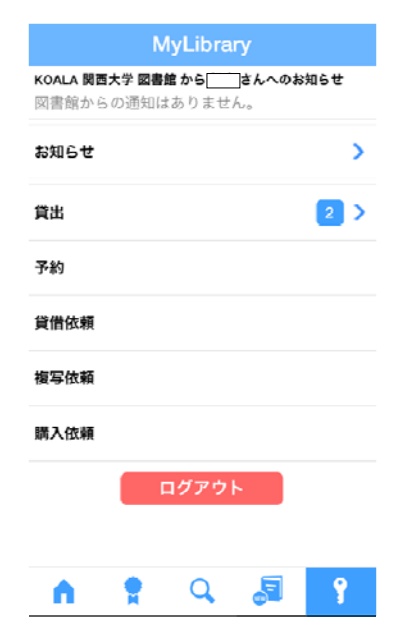

#### 8. 貸出ランキング  $iOSY \equiv 1 \cup -9$  – iPhone Retina (4-inch 64-b... 貸出ランキング 表示条件選択  $\overline{\textbf{c}}$ 初等力学  $\ddot{\bullet}$ **初等力学**<br>寺沢寛一著. -- 改訂版. -- 裳華房, 1947.< **▶**<br>図書>  $\frac{2}{\sqrt{2}}$ 新基礎コンピュータ演習  $\rightarrow$ 山本誠次郎、井内善臣著. -- 実教出版,<br>2000.<図書>  $\rightarrow$ 佐伯智義著. -- 講談社, 1992.1.<図書> ● Reada TOEICテスト完全模擬問題集:自主のコンピュースの最高な研究を実現を確保の開発をのでした。<br>- このコンデスト完全模擬問題集<br>- このコンピュースト完全検視問題集<br>- このこのエンスト完全検視問題集<br>- このEICテスト完全検視問題集<br>- このEICテスト完全検視問題集<br>- このEICテスト完全検視問題集<br>- このEICテスト完全検視可認る  $\overline{\phantom{a}}$ ■ <sub>■ 校業</sub> デ<sub>の</sub><br>- 『技<sup>楽</sup>夫監修:ジャパンタイムズ, 国際コ<br>ミュニケーションズ共編. -- ジャパンタイムズ, 1998.11.<図書> ę 相対論と宇宙論  $\overline{\phantom{0}}$ 5 Ŷ Λ 촿  $\alpha$

#### 9. 表⽰条件選択

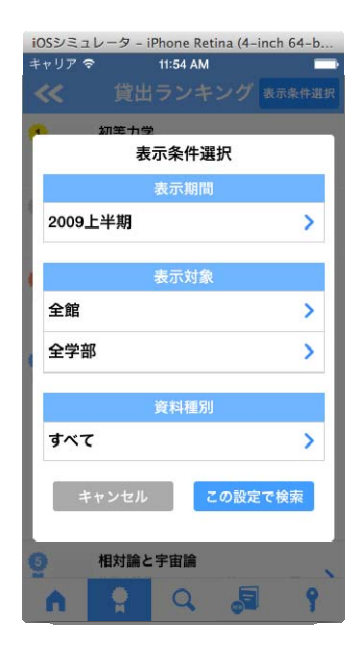

 $- 18 -$ 

 $- 19 -$